## **BAB V**

## **IMPLEMENTASI DAN PENGUJIAN**

#### **5.1 IMPLEMENTASI PROGRAM**

Implementasi program adalah kegiatan perancangan yang diterjemahkan menjadi suatu program yang dapat dioperasikan. Pada kegiatan ini pengkodean program dengan menggunakan bahasa pemograman PHP, database MySQL, dan *software* Dreamweaver, XAMPP dan *browser* (*firefox, chrome*, dll). Adapun hasil dari implementasi program dapat dilihat sebagai berikut :

1. Halaman *Form Login*

Halaman *form login* merupakan tampilan awal dari program yang digunakan oleh admin ataupun pimpinan untuk masuk ke dalam halaman utama masing – masing dengan menginput *username* dan *password* dengan benar. Gambar 5.1 merupakan hasil implementasi dari rancangan pada gambar 4.26.

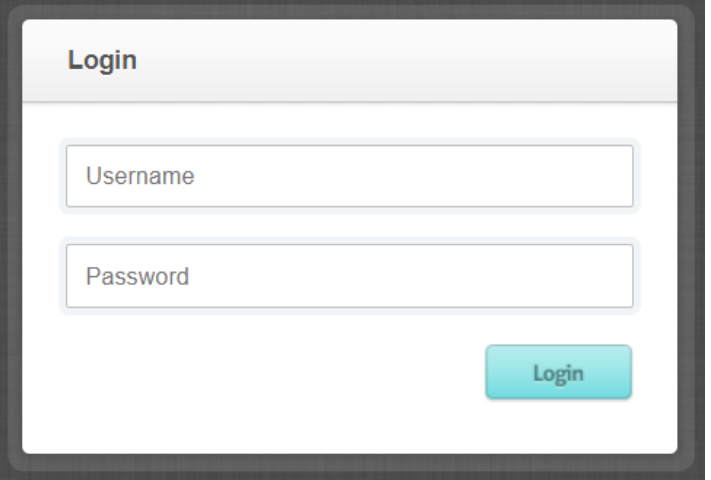

**Gambar 5.1 Halaman** *Form Login*

2. Halaman Ubah *Password*

Halaman ubah *password* merupakan halaman yang digunakan oleh pengguna sistem untuk mengubah password lama menjadi password baru. Gambar 5.2 merupakan hasil implementasi dari rancangan pada gambar 4.27

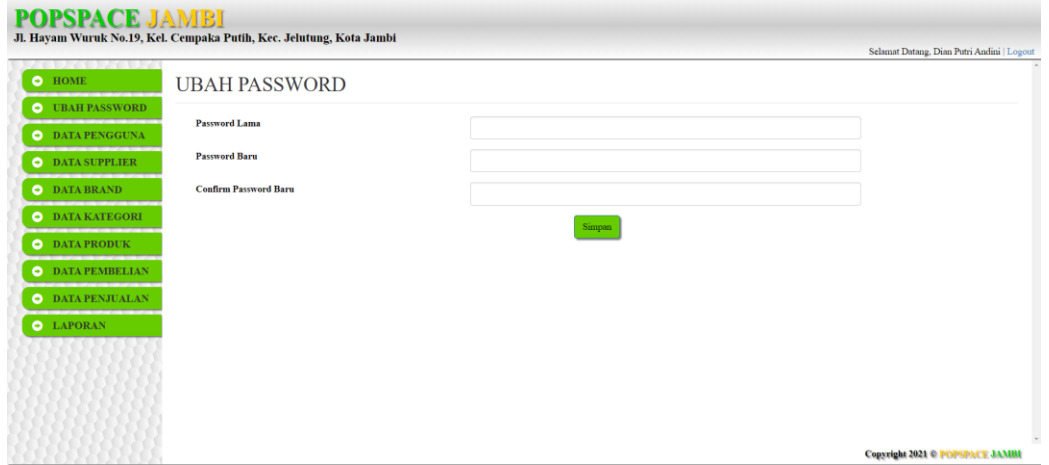

**Gambar 5.2 Halaman Ubah** *Password*

3. Halaman Tambah Pengguna

Halaman tambah pengguna merupakan halaman yang digunakan oleh pimpinan untuk menambah data pengguna baru ke dalam sistem dengan dimana pengguna sistem diwajibkan mengisi nama pengguna, username, password dan hak akses pada *field* yang telah tersedia pada sistem. Gambar 5.3 merupakan hasil implementasi dari rancangan pada gambar 4.28.

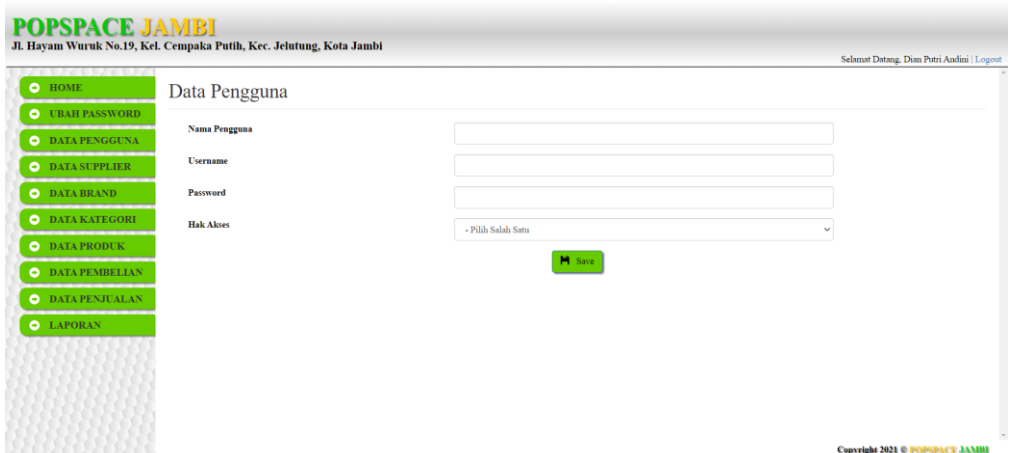

**Gambar 5.3 Halaman Tambah Pengguna**

4. Halaman Tambah Supplier

Halaman tambah supplier merupakan halaman yang digunakan oleh pengguna sistem untuk menambah data supplier baru ke dalam sistem. Gambar 5.4 merupakan hasil implementasi dari rancangan pada gambar 4.29.

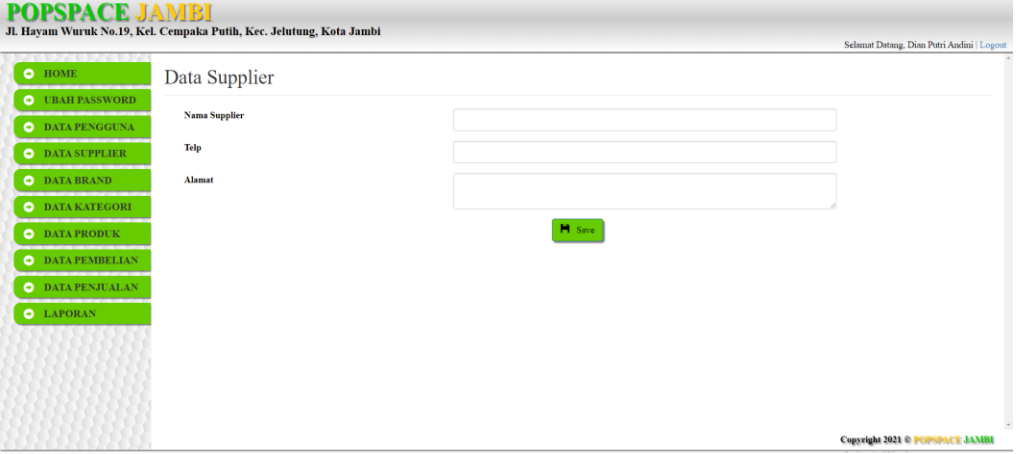

**Gambar 5.4 Halaman Tambah Supplier**

5. Halaman Tambah *Brand*

Halaman tambah *brand* merupakan halaman yang digunakan oleh pengguna sistem untuk menambah data *brand* baru ke dalam sistem dengan dimana pengguna sistem diwajibkan mengisi nama *brand* dan nama supplier pada *field* yang telah tersedia pada sistem. Gambar 5.5 merupakan hasil implementasi dari rancangan pada gambar 4.30.

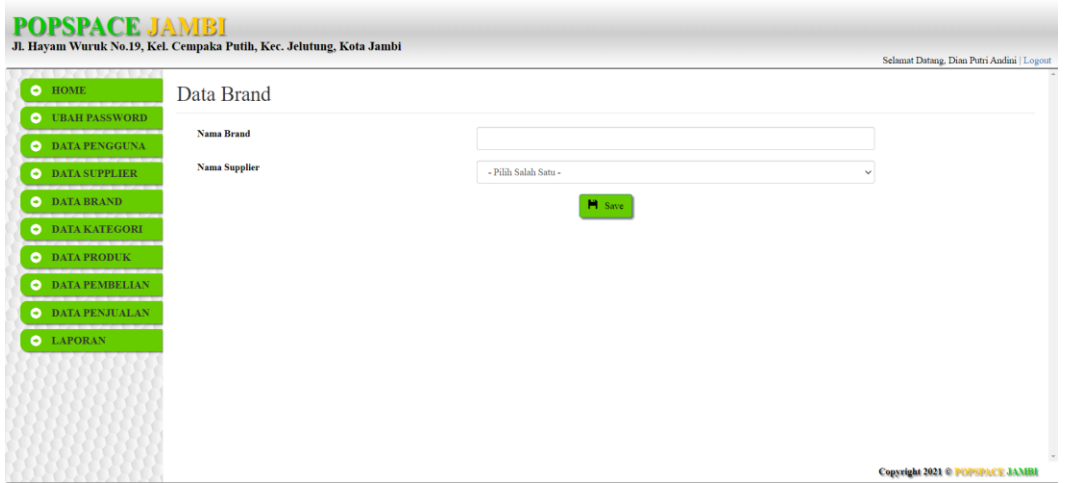

**Gambar 5.5 Halaman Tambah** *Brand*

6. Halaman Tambah Kategori

Halaman tambah kategori merupakan halaman yang digunakan oleh pengguna sistem untuk menambah data kategori baru ke dalam sistem. Gambar 5.6 merupakan hasil implementasi dari rancangan pada gambar 4.31.

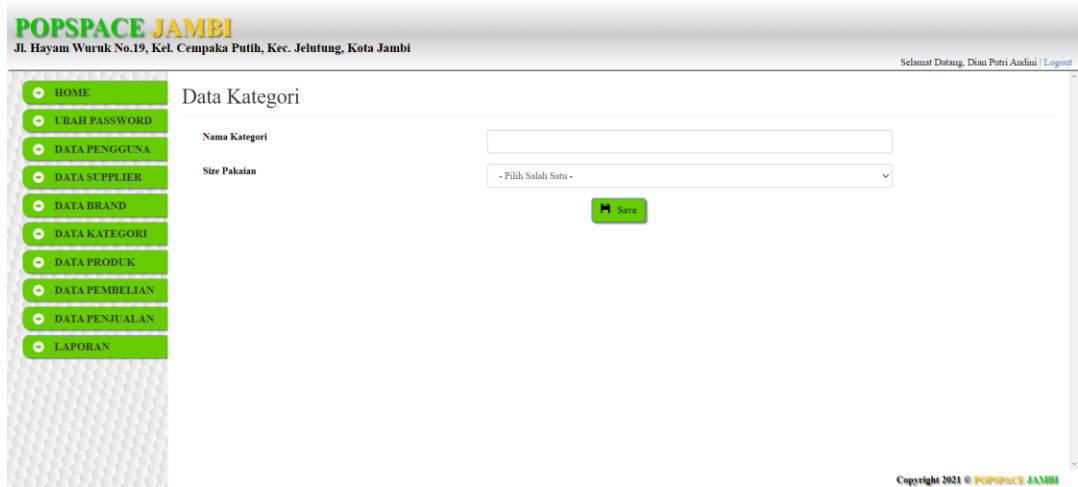

**Gambar 5.6 Halaman Tambah Kategori**

7. Halaman Tambah Produk

Halaman tambah produk merupakan halaman yang digunakan oleh pengguna sistem untuk menambah data produk baru ke dalam sistem. Gambar 5.7 merupakan hasil implementasi dari rancangan pada gambar 4.32.

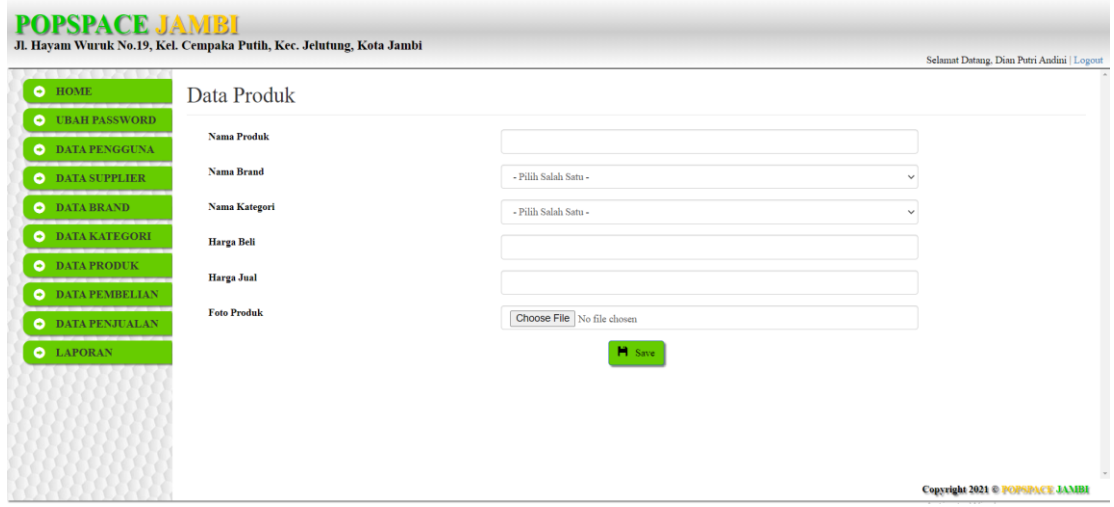

**Gambar 5.7 Halaman Tambah Produk**

8. Halaman Tambah Pembelian

Halaman tambah pembelian merupakan halaman yang digunakan oleh pengguna sistem untuk menambah data pembelian baru ke dalam sistem. Gambar 5.8 merupakan hasil implementasi dari rancangan pada gambar 4.33.

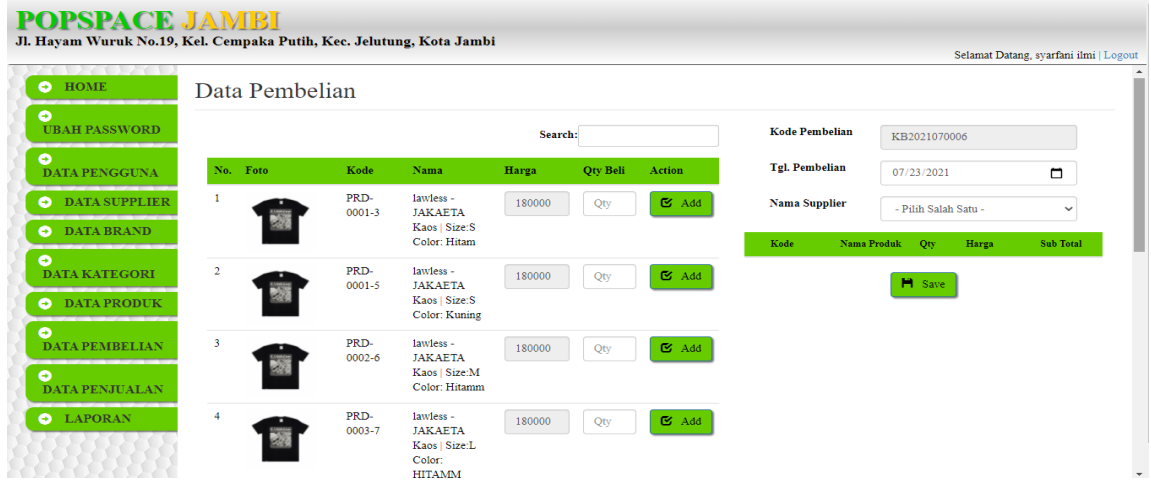

**Gambar 5.8 Halaman Tambah Pembelian**

9. Halaman Tambah Penjualan

Halaman tambah penjualan merupakan halaman yang digunakan oleh pengguna sistem untuk menambah data penjualan baru ke dalam sistem. Gambar 5.9 merupakan hasil implementasi dari rancangan pada gambar 4.34.

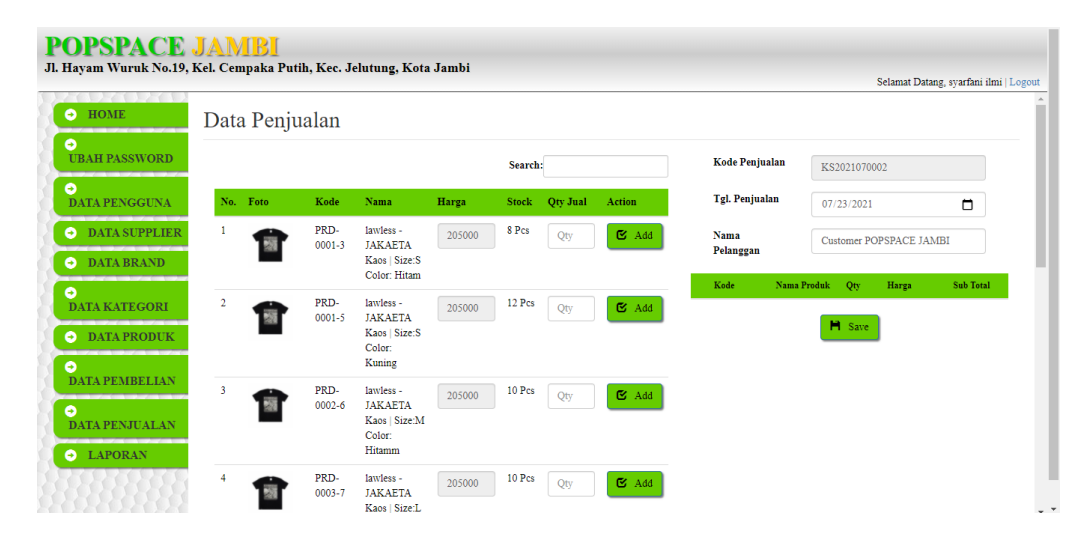

**Gambar 5.9 Halaman Tambah Penjualan**

## 10. Tampilan Halaman *Home*

Tampilan halaman *home* ini terdapat menu dan link untuk membuka ke halaman lainnya. Gambar 5.10 merupakan hasil implementasi dari rancangan pada gambar 4.35.

| <b>POPSPACE JAMBI</b><br>Jl. Hayam Wuruk No.19, Kel. Cempaka Putih, Kec. Jelutung, Kota Jambi |                |                |                              |   |                                         |                         |                           |                      |                        | Selamat Datang, syarfani ilmi   Logout |  |
|-----------------------------------------------------------------------------------------------|----------------|----------------|------------------------------|---|-----------------------------------------|-------------------------|---------------------------|----------------------|------------------------|----------------------------------------|--|
| $\Theta$ HOME<br>ది                                                                           |                | <b>HOME</b>    |                              |   |                                         |                         |                           |                      |                        |                                        |  |
| <b>UBAH PASSWORD</b><br>O<br><b>DATA PENGGUNA</b><br><b>O</b> DATA SUPPLIER                   | 6              |                | <b>TRANSAKSI HARIAN</b>      | 9 | <b>TOTAL BRAND</b>                      |                         | <b>TOTAL PRODUK</b><br>36 |                      | <b>HARIAN</b><br>Rp. 0 | <b>PENDAPATAN</b>                      |  |
| <b>O</b> DATA BRAND<br>0<br><b>DATA KATEGORI</b>                                              |                | Foto           | Produk Yang Perlu di Restock |   |                                         |                         |                           |                      |                        |                                        |  |
| DATA PRODUK<br>$\bullet$                                                                      | No.            | Produk         | Kode Produk                  |   | Nama Produk                             | <b>Stock</b>            |                           | <b>Nama Supplier</b> |                        | Telp                                   |  |
| O<br><b>DATA PEMBELIAN</b>                                                                    |                |                | PRD-0019                     |   | KEITH LOSER (Warna:<br>PUTIH)           | 5                       |                           | Agung                |                        | 0000                                   |  |
| 0<br><b>DATA PENJUALAN</b><br><b>O</b> LAPORAN                                                | $\overline{a}$ | <b>Service</b> | PRD-0021                     |   | TANSA TANSA (Warna:<br><b>MUSTARD</b> ) | $\overline{\mathbf{3}}$ |                           | Marijuna             | 00                     |                                        |  |

**Gambar 5.10 Tampilan Halaman** *Home*

#### 11. Halaman Pengguna

Halaman penguna merupakan halaman yang dapat diakses oleh pimpinan untuk mengelola data pengguna dengan berisikan informasi mengenai nama *user*, *username*, *password*, dan hak akses dari pengguna serta terdapat *link* untuk mengubah data pengguna sesuai dengan kebutuhan. Gambar 5.11 merupakan hasil implementasi dari rancangan pada gambar 4.36.

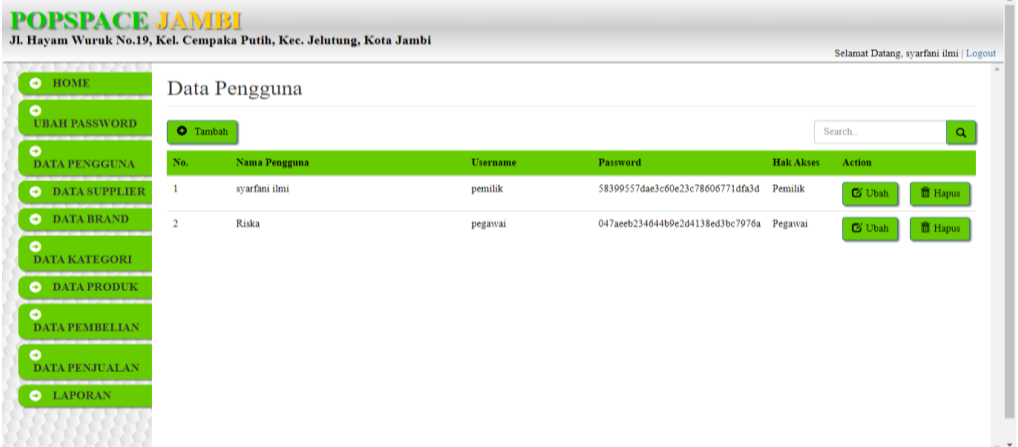

### **Gambar 5.11 Halaman Pengguna**

### 12. Halaman Supplier

Halaman supplier merupakan halaman yang dapat diakses oleh pengguna sistem untuk mengelola data supplier dengan berisikan informasi mengenai kode supplier, nama, alamat, dan telepon dari supplier serta terdapat link untuk mengubah data supplier sesuai dengan kebutuhan. Gambar 5.12 merupakan hasil implementasi dari rancangan pada gambar 4.37.

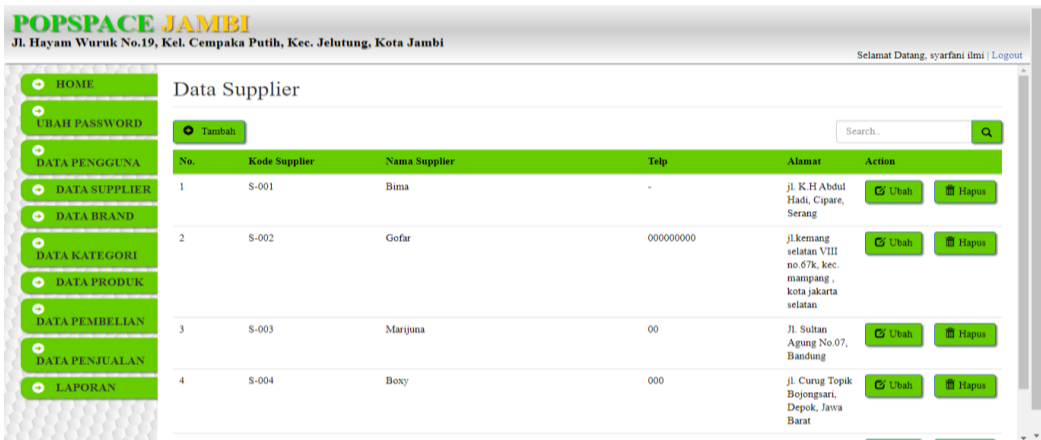

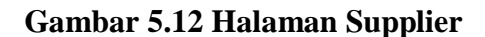

## 13. Halaman Brand

Halaman table brand merupakan halaman yang dapat diakses oleh pengguna sistem untuk mengelola data brand dengan berisikan informasi mengenai nama dan supplier dari brand serta terdapat link untuk mengubah dan menghapus data *brand* sesuai dengan kebutuhan. Gambar 5.13 merupakan hasil implementasi dari rancangan pada gambar 4.38.

| <b>POPSPACE JAMBI</b>                                       |                         | Jl. Hayam Wuruk No.19, Kel. Cempaka Putih, Kec. Jelutung, Kota Jambi |                      |               | Selamat Datang, svarfani ilmi   Logout |
|-------------------------------------------------------------|-------------------------|----------------------------------------------------------------------|----------------------|---------------|----------------------------------------|
| and the state of the state of the state of<br>$\Theta$ HOME | Data Brand              |                                                                      |                      |               | $\hat{\phantom{a}}$                    |
| $\bullet$<br><b>UBAH PASSWORD</b>                           | <b>O</b> Tambah         |                                                                      |                      | Search.       | $\alpha$                               |
| $\bullet$<br><b>DATA PENGGUNA</b>                           | No.                     | <b>Nama Brand</b>                                                    | <b>Nama Supplier</b> | <b>Action</b> |                                        |
| <b>O</b> DATA SUPPLIER                                      |                         | lawless                                                              | Gofar                | <b>C</b> Ubah | <b>ff</b> Hapus                        |
| <b>O</b> DATA BRAND                                         | $\overline{\mathbf{2}}$ | <b>MRJN</b>                                                          | Marijuna             | <b>C</b> Ubah | <b>ff</b> Hapus                        |
| $\bullet$<br><b>DATA KATEGORI</b>                           | $\overline{\mathbf{3}}$ | <b>GOZEAL</b>                                                        | <b>Bima</b>          | <b>G</b> Ubah | <b>ff</b> Hapus                        |
| <b>O</b> DATA PRODUK                                        | $\boldsymbol{4}$        | <b>BROODIS</b>                                                       | Boxy                 | <b>G</b> Ubah | ff Hapus                               |
| $\bullet$<br><b>DATA PEMBELIAN</b>                          | 5                       | <b>KEITH</b>                                                         | Agung                | <b>C</b> Ubah | <b>ff</b> Hapus                        |
| $\bullet$<br><b>DATA PENJUALAN</b>                          | 6                       | <b>NAUGHTY</b>                                                       | <b>Bima</b>          | <b>C</b> Ubah | <b>ff</b> Hapus                        |
| <b>O</b> LAPORAN                                            | $\overline{7}$          | <b>NEWS</b>                                                          | Boxy                 | <b>G</b> Ubah | <b>ff</b> Hapus                        |
|                                                             | $\mathbf{s}$            | <b>TANSA</b>                                                         | Marijuna             | <b>G</b> Ubah | <b>ff</b> Hapus<br>- -                 |

**Gambar 5.13 Halaman Brand**

### 14. Halaman Kategori

Halaman kategori merupakan halaman yang dapat diakses oleh pengguna sistem untuk mengelola data kategori dengan berisikan informasi mengenai nama dari kategori dan ukuran pakaian serta terdapat link untuk mengubah dan menghapus data kategori sesuai dengan kebutuhan. Gambar 5.14 merupakan hasil implementasi dari rancangan pada gambar 4.39.

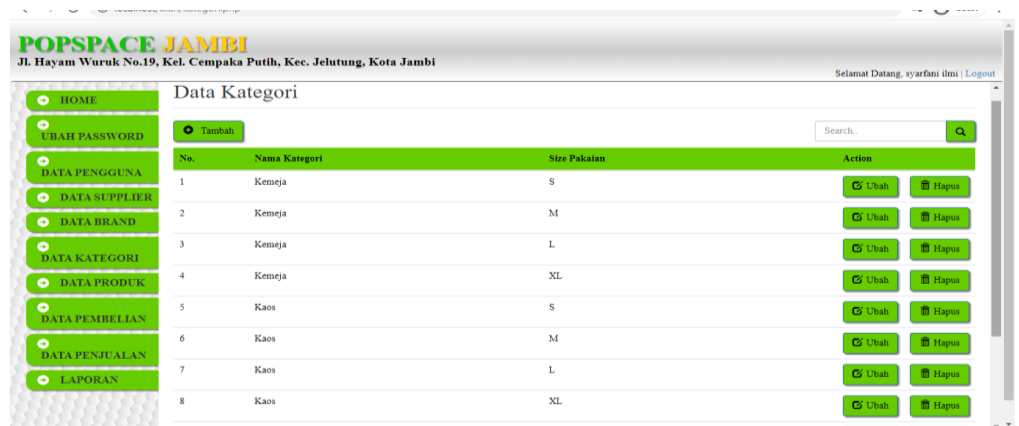

#### **Gambar 5.14 Halaman Kategori**

#### 15. Halaman Produk

Halaman produk merupakan halaman yang dapat diakses oleh pengguna sistem untuk mengelola data produk dan terdapat link untuk mengubah dan menghapus data produk dengan kebutuhan. Gambar 5.15 merupakan hasil implementasi dari rancangan pada gambar 4.40.

| <b>POPSPACE JAMBI</b><br>Jl. Hayam Wuruk No.19, Kel. Cempaka Putih, Kec. Jelutung, Kota Jambi |                         |                    |                    |                             |                         |                   |                |                                                 |               |                          | Selamat Datang, svarfani ilmi   Logout |  |
|-----------------------------------------------------------------------------------------------|-------------------------|--------------------|--------------------|-----------------------------|-------------------------|-------------------|----------------|-------------------------------------------------|---------------|--------------------------|----------------------------------------|--|
| and the state of the state of the state of<br>HOME<br>$\bullet$                               |                         | Data Produk        |                    |                             |                         |                   |                |                                                 |               |                          |                                        |  |
| ۰<br><b>UBAH PASSWORD</b>                                                                     |                         | <b>O</b> Tambah    |                    |                             |                         |                   |                |                                                 |               | Search.                  | $\alpha$                               |  |
| ٥<br><b>DATA PENGGUNA</b>                                                                     | No.                     | <b>Foto Produk</b> | <b>Kode Produk</b> | <b>Nama Produk</b>          | <b>Nama</b><br>Kategori | <b>Harga Beli</b> | Harga Jual     | <b>Stock</b>                                    | <b>Action</b> |                          |                                        |  |
| <b>DATA SUPPLIER</b><br>$\bullet$<br>$\bullet$<br><b>DATA BRAND</b><br>۰                      |                         |                    | PRD-0001           | lawless -<br><b>JAKAETA</b> | Kaos   Size: S          | Rp. 180,000.00    | Rp. 205,000.00 | - Hitam: 8 Pes<br>$-$ Kuning : $12$<br>Pcs      | <b>B</b> Ubah | $\curvearrowright$ Color | <b>曲 Hapus</b>                         |  |
| <b>DATA KATEGORI</b><br><b>DATA PRODUK</b><br>$\bullet$<br>Θ                                  | $\overline{\mathbf{2}}$ |                    | PRD-0002           | lawless -<br><b>JAKAETA</b> | Kaos   Size: M          | Rp. 180,000.00    | Rp. 205,000.00 | $-Hitamm:10$<br>Pcs                             | <b>S</b> Ubah | $\triangle$ Color        | <b>面 Hapus</b>                         |  |
| <b>DATA PEMBELIAN</b><br>۰<br><b>DATA PENJUALAN</b>                                           | 3                       |                    | PRD-0003           | fawless -<br><b>JAKAETA</b> | Kaos   Size: L          | Rp. 180,000.00    | Rp. 205,000.00 | $- HITAMM:10$<br>Pcs<br>$-$ ABU ABU :<br>12 Pes | <b>G</b> Ubah | $\sim$ Color             | <b>前 Hapus</b>                         |  |
| <b>O</b> LAPORAN                                                                              | 4                       |                    | PRD-0004           | lawless -<br><b>JAKAETA</b> | Kaos   Size: XL         | Rp. 180,000.00    | Rp. 205,000.00 | $- HITAAM : 10$<br>Pes<br>$-$ PEACH : 12<br>Pcs | <b>C</b> Ubah | $\angle$ Color           | <b>面 Hapus</b>                         |  |

**Gambar 5.15 Halaman Produk**

16. Halaman Pembelian

Halaman pembelian merupakan halaman yang dapat diakses oleh pengguna sistem untuk mengelola data pembelian dengan berisikan informasi data pembelian serta terdapat link untuk melihat detail pembelian dan mengubah data pembelian sesuai dengan kebutuhan. Gambar 5.16 merupakan hasil implementasi dari rancangan pada gambar 4.41.

| <b>POPSPACE JAMBI</b><br>Jl. Hayam Wuruk No.19, Kel. Cempaka Putih, Kec. Jelutung, Kota Jambi |                 |                       |                       |                      |               | Selamat Datang, syarfani ilmi   Logout |
|-----------------------------------------------------------------------------------------------|-----------------|-----------------------|-----------------------|----------------------|---------------|----------------------------------------|
| $\Theta$ HOME<br>۰                                                                            |                 | Data Pembelian        |                       |                      |               |                                        |
| <b>UBAH PASSWORD</b>                                                                          | <b>O</b> Tambah |                       |                       |                      |               | Search.<br>Q                           |
| 0<br><b>DATA PENGGUNA</b>                                                                     | No.             | <b>Tgl. Pembelian</b> | <b>Kode Pembelian</b> | <b>Nama Supplier</b> | <b>Status</b> | <b>Action</b>                          |
| <b>O</b> DATA SUPPLIER                                                                        | $\mathbf{1}$    | 2021-06-02            | KB2021070003          | Gofar                | Done          | <b>C</b> Ubah<br><b>Detail</b>         |
| <b>O</b> DATA BRAND                                                                           | $\mathbf 2$     | 2021-06-02            | KB2021070002          | Marijuna             | Done          | <b>D</b> etail<br><b>S</b> Ubah        |
| O<br><b>DATA KATEGORI</b>                                                                     | 3               | 2021-06-02            | KB2021070001          | <b>Bima</b>          | Done          | <b>S</b> Ubah<br><b>D</b> etail        |
| <b>O</b> DATA PRODUK                                                                          | 4               | 2021-06-03            | KB2021070004          | Gofar                | Done          | <b>C</b> Ubah<br><b>D</b> etail        |
| ۰<br><b>DATA PEMBELIAN</b>                                                                    | 5               | 2021-06-03            | KB2021070005          | <b>Bima</b>          | Done          | <b>S</b> Ubah<br><b>Detail</b>         |
| 0<br><b>DATA PENJUALAN</b>                                                                    | 6               | 2021-07-04            | KB2021070006          | <b>Boxy</b>          | Done          | <b>S</b> Ubah<br><b>Detail</b>         |
| <b>O</b> LAPORAN                                                                              | $\overline{7}$  | 2021-06-04            | KB2021070007          | <b>Bima</b>          | Done          | <b>C</b> Ubah<br><b>Detail</b>         |
|                                                                                               | 8               | 2021-06-04            | KB2021070008          | Gofar                | Done          | <b>S</b> Ubah<br><b>D</b> etail        |

**Gambar 5.16 Halaman Pembelian** 

#### 17. Halaman Penjualan

Halaman penjualan merupakan halaman yang dapat diakses oleh pengguna sistem untuk mengelola data penjualan dengan berisikan informasi data penjualan serta terdapat link untuk melihat detail penjualan dan mengubah data penjualan sesuai dengan kebutuhan. Gambar 5.17 merupakan hasil implementasi dari rancangan pada gambar 4.42.

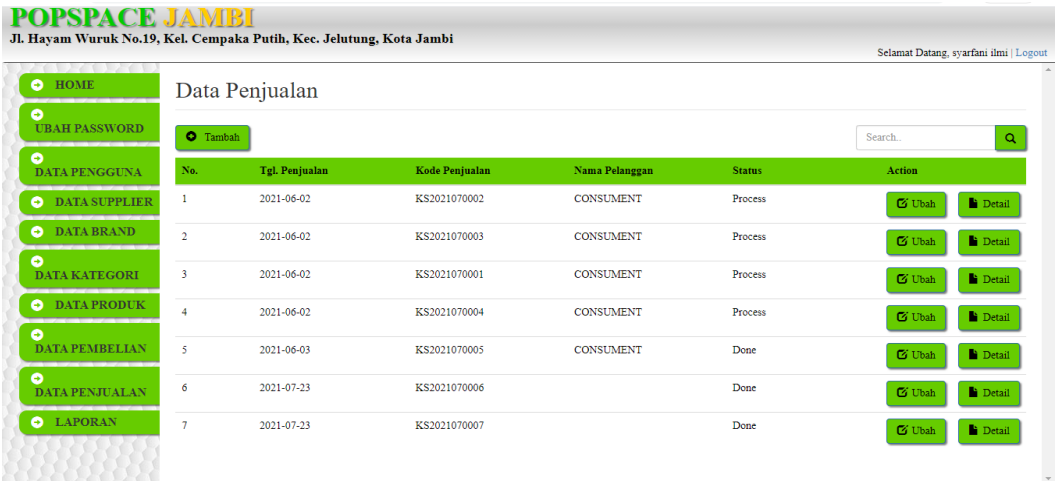

### **Gambar 5.17 Halaman Penjualan**

### 18. Halaman Laporan Produk

Halaman laporan produk merupakan halaman menampilkan data produk dan stock yang dimiliki oleh Toko POPSPACE JAMBI. Gambar 5.18 merupakan hasil implementasi dari rancangan pada gambar 4.43.

| <b>LAPORAN PRODUK</b><br>2021-06-02 S/D 2021-07-04 |                       |                       |                              |                         |                   |                   |                                                                                      |  |
|----------------------------------------------------|-----------------------|-----------------------|------------------------------|-------------------------|-------------------|-------------------|--------------------------------------------------------------------------------------|--|
| No.                                                | Foto<br><b>Produk</b> | Kode<br><b>Produk</b> | <b>Nama</b><br><b>Produk</b> | <b>Nama</b><br>Kategori | <b>Harga Beli</b> | <b>Harga Jual</b> | <b>Stock</b>                                                                         |  |
| 1                                                  |                       | PRD-<br>0001          | lawless -<br><b>JAKAETA</b>  | Kaos  <br>Size: S       | Rp.<br>180,000.00 | Rp.<br>205,000.00 | $-Hitam: 25$<br>Pcs<br>- Kuning:<br>18 Pes                                           |  |
| $\overline{2}$                                     |                       | PRD-<br>0002          | lawless -<br><b>JAKAETA</b>  | Kaos  <br>Size: M       | Rp.<br>180.000.00 | Rp.<br>205.000.00 | $-Hitam:13$<br>Pes                                                                   |  |
| $\overline{\mathbf{3}}$                            |                       | PRD-<br>0003          | lawless -<br><b>JAKAETA</b>  | Kaos  <br>Size: L       | Rp.<br>180,000.00 | Rp.<br>205.000.00 | $-$ HITAM $+$<br>10 <sub>Pos</sub><br>- ABU ABU<br>$: 12$ Pcs                        |  |
| 4                                                  |                       | PRD-<br>0004          | lawless -<br><b>JAKAETA</b>  | Kaos  <br>Size: XL      | Rp.<br>180,000.00 | Rp.<br>205,000.00 | $-HITAAM$ :<br>10 Pcs<br>$-$ PEACH $+$<br>12 <sub>Pos</sub><br>$-COKLAT$ :<br>12 Pcs |  |
| 5                                                  |                       | PRD-<br>0005          | MRJN-<br><b>MRJN</b>         | Kaos  <br>Size: S       | Rp.<br>60,000.00  | Rp.<br>120,000.00 | $ PEACH$ :<br>11 Pcs                                                                 |  |

**Gambar 5.18 Halaman Laporan Produk**

## 19. Halaman Laporan Pembelian

Halaman laporan pembelian merupakan halaman yang menampilkan data pembelian perhari atau perbulan. Gambar 5.19 merupakan hasil implementasi dari rancangan pada gambar 4.44.

| <b>LAPORAN PEMBELIAN</b><br>2021-06-02 S/D 2021-06-04 |                       |                       |                      |                        |  |  |  |
|-------------------------------------------------------|-----------------------|-----------------------|----------------------|------------------------|--|--|--|
| No.                                                   | <b>Tgl. Pembelian</b> | <b>Kode Pembelian</b> | <b>Nama Supplier</b> | <b>Total Pembelian</b> |  |  |  |
| 1                                                     | KB2021070002          | 2021-06-02            | Marijuna             | 60.000.00              |  |  |  |
| $\overline{a}$                                        | KB2021070001          | 2021-06-02            | <b>Bima</b>          | 80.000.00              |  |  |  |
| 3                                                     | KB2021070004          | 2021-06-03            | Gofar                | 180.000,00             |  |  |  |
| 4                                                     | KB2021070005          | 2021-06-03            | <b>Bima</b>          | 700.000,00             |  |  |  |
| 5                                                     | KB2021070007          | 2021-06-04            | <b>Bima</b>          | 80.000.00              |  |  |  |
| 6                                                     | KB2021070008          | 2021-06-04            | Gofar                | 180.000,00             |  |  |  |
|                                                       |                       | <b>TOTAL SEMUA</b>    |                      | 1.280.000.00           |  |  |  |
|                                                       |                       |                       |                      | <b>Dicetak Oleh,</b>   |  |  |  |
|                                                       |                       |                       |                      | syarfani ilmi          |  |  |  |

**Gambar 5.19 Halaman Laporan Pembelian**

20. Halaman Laporan Penjualan

Halaman laporan penjualan merupakan halaman yang menampilkan data penjualan perhari atau perbulan . Gambar 5.20 merupakan hasil implementasi dari rancangan pada gambar 4.45.

| <b>LAPORAN PENJUALAN</b><br>2021-06-02 S/D 2021-07-04 |                       |                       |                  |                        |  |  |  |  |
|-------------------------------------------------------|-----------------------|-----------------------|------------------|------------------------|--|--|--|--|
| No.                                                   | <b>Tgl. Penjualan</b> | <b>Kode Penjualan</b> | Nama Pelanggan   | <b>Total Penjualan</b> |  |  |  |  |
| 1                                                     | KS2021070002          | 2021-06-02            | <b>CONSUMENT</b> | 205.000.00             |  |  |  |  |
| $\overline{2}$                                        | KS2021070003          | 2021-06-02            | <b>CONSUMENT</b> | 120.000.00             |  |  |  |  |
| 3                                                     | KS2021070001          | 2021-06-02            | <b>CONSUMENT</b> | 205.000.00             |  |  |  |  |
| 4                                                     | KS2021070004          | 2021-06-02            | <b>CONSUMENT</b> | 200.000.00             |  |  |  |  |
| 5                                                     | KS2021070005          | 2021-06-03            | <b>CONSUMENT</b> | 205.000.00             |  |  |  |  |
|                                                       |                       | <b>TOTAL SEMUA</b>    |                  | 935.000.00             |  |  |  |  |
|                                                       |                       |                       |                  | Dicetak Oleh,          |  |  |  |  |
|                                                       |                       |                       |                  | syarfani ilmi          |  |  |  |  |

**Gambar 5.20 Halaman Laporan Penjualan**

## **5.2 PENGUJIAN**

Untuk mengetahu keberhasilan dari implementasi sistem yang telah dilakukan, maka penulis melakukan tahap pengujian terhadapat sistem secara fungsional, yaitu dengan menggunakan Unit Testing yang difokuskan pada modul, modul terkecil yang terdapat pada sistem, dan kemudian dilanjutkan dengan metode Integrated Testing yang mengujian modul – modul yang terdapat pada sistem secara keseluruhan. Adapun beberap tahap pengujian yang telah dilakukan adalah sebagai berikut :

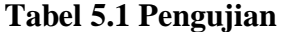

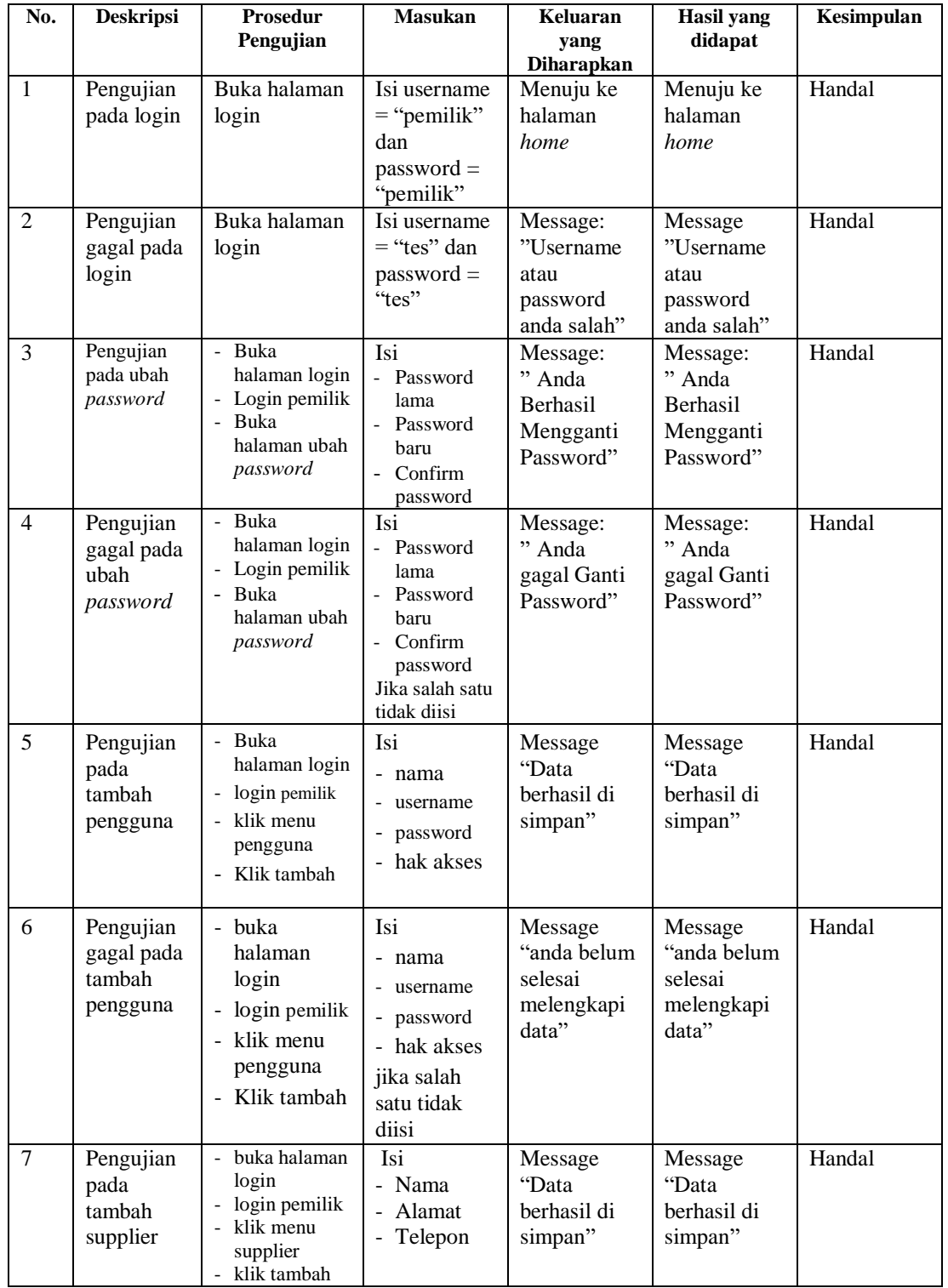

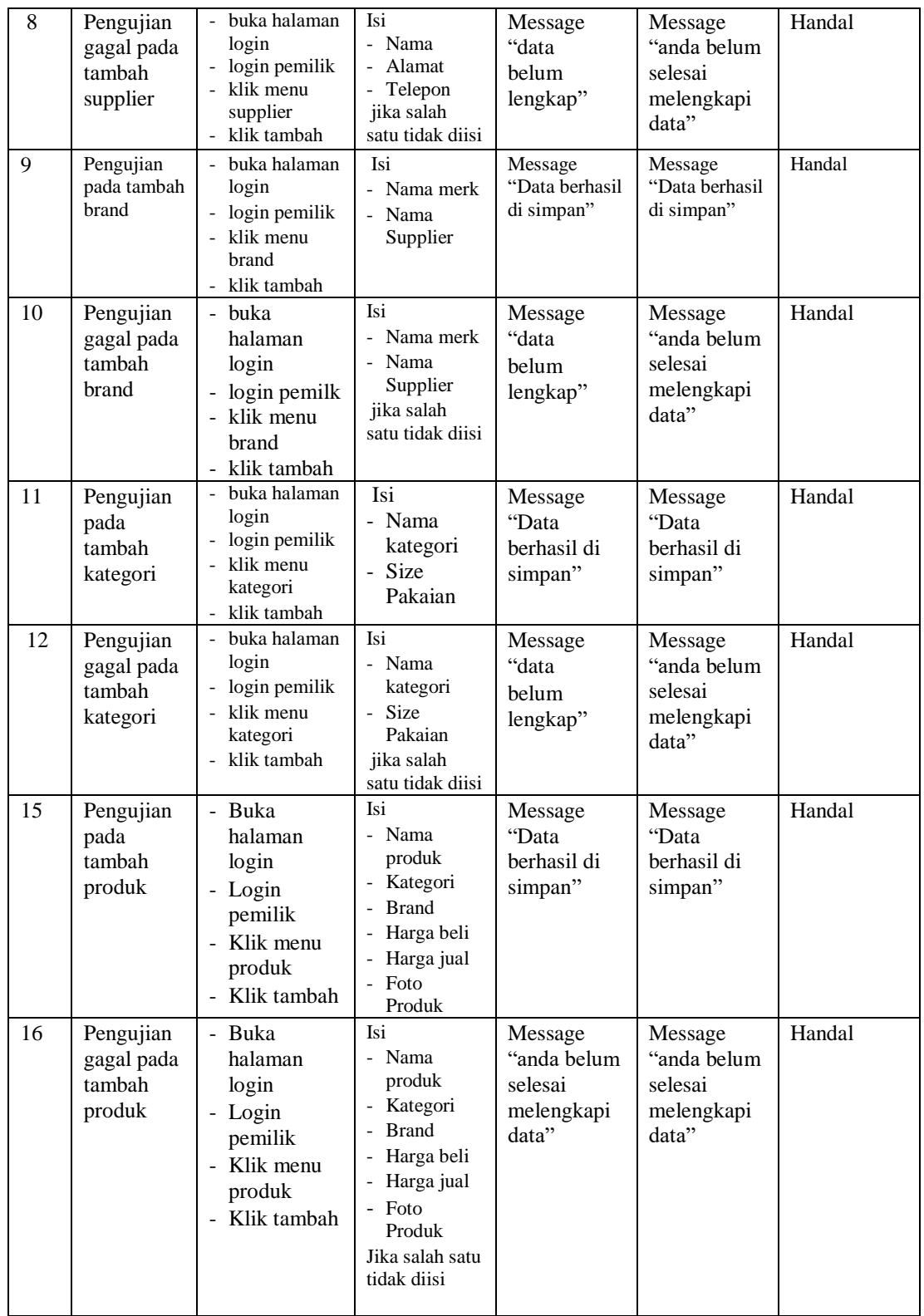

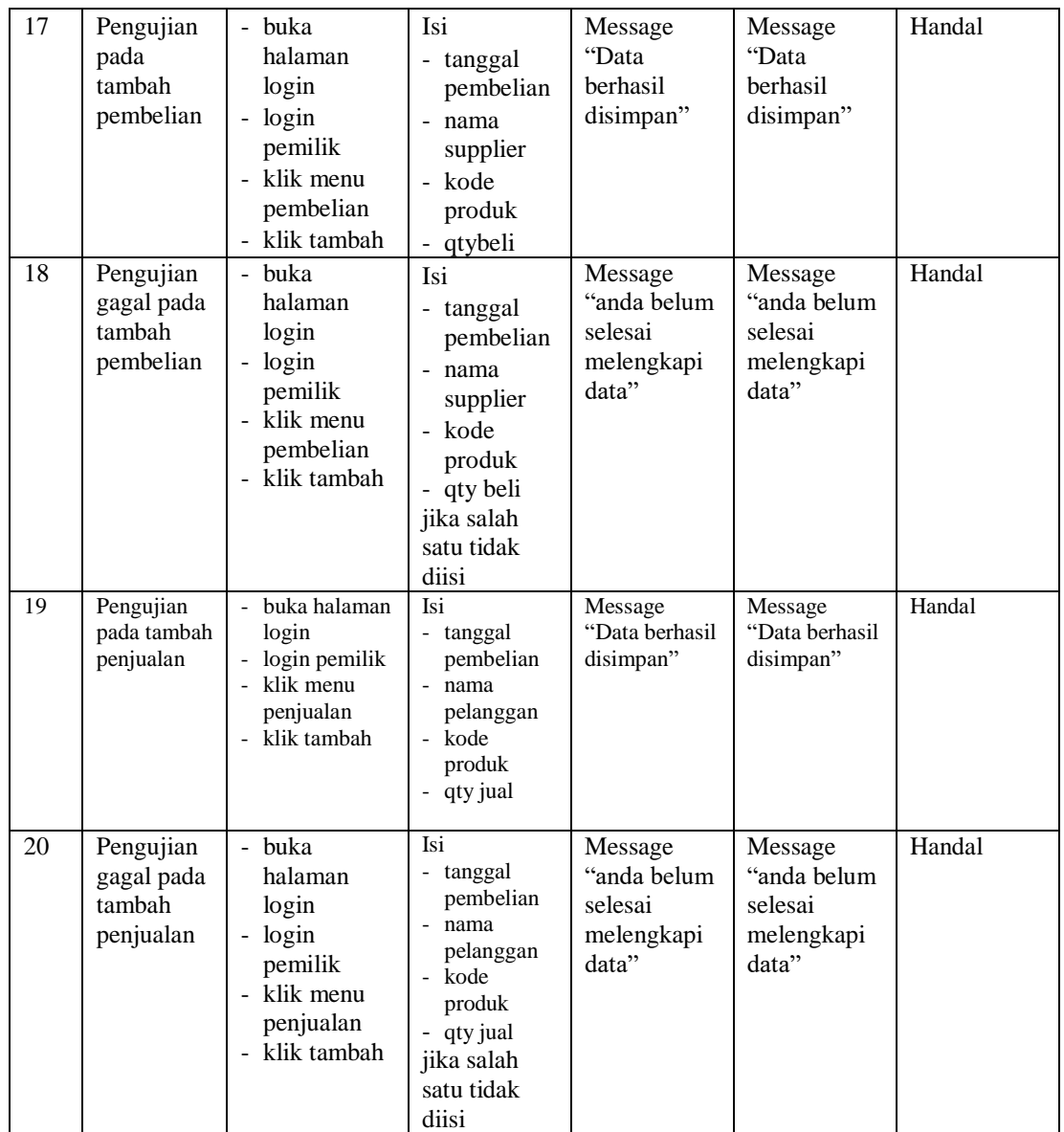

# **5.3 ANALISIS HASIL YANG DICAPAI OLEH SISTEM**

Adapun analisis hasil yang dicapai oleh sistem yang telah dibangun dengan menggunakan *web* untuk mengatasi permasalahan yang terjadi pada Toko Baju POPSPACE JAMBI adalah sebagai berikut :

- 1. Sistem yang dirancang memudahkan Toko Baju POPSPACE JAMBI dalam mengelola data data pembelian, data penjualan dan data stok produk.
- 2. Sistem juga memberikan kemudahan untuk pengguna sistem untuk melihat data stock barang yang terbaru sehingga memudahkan dalam proses pembelian barang dan penjualan barang.
- 3. Sistem yang dirancang juga memberikan kemudahan untuk rekap dan mencetak laporan – laporan seperti laporan pembelian, dan laporan penjualan.

## **5.3.1 Kelebihan Sistem**

Adapun kelebihan dari sistem baru ini adalah sebagai berikut :

- 1. Sistem memberikan kemudahan untuk Toko Baju POPSPACE JAMBI untuk mengelola data pembelian dan penjualan.
- 2. Mempermudah karyawan dan pimpinan untuk mengontrol data persediaan produk yang dijual dan melihat data ketersediaan barang yang akan dijual.
- 3. Mempermudah rekap dan mencetak laporan laporan yang diperlukan oleh pengguna sistem.

## **5.3.2 Kekurangan Sistem**

Dan kekurangan dari sistem baru ini adalah sebagai berikut :

- 1. Belum datanya grafik atau diagram yang dapat menampilkan data pembelian dan penjualan untuk data perbandingan.
- 2. Belum adanya penangan mengenai *security* dalam pengolahan data pembelian dan penjualan.